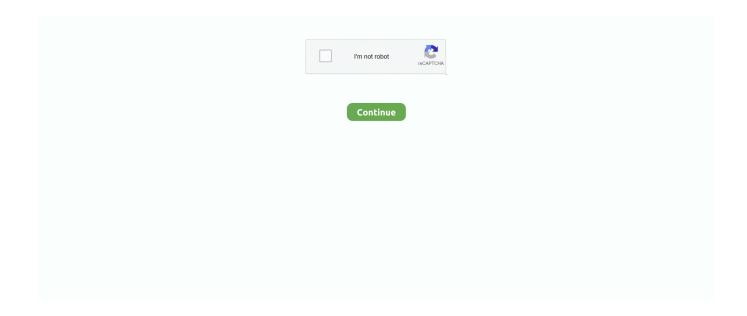

1/2

## **Command Line Tools For Xcode Mac**

You are going to use the Terminal app to get the job done Oct 11, 2019 Install Command Line Tools.. Open your terminal to begin the process of installing command-line tools on macOS Catalina.. A complete list of commands in this toolkit will be listed later, or you can view them yourself after installation.. Command Line Tools For Xcode Mac 10Installing The Xcode Command Line Tools On A Mac - RAD StudioMay 09, 2016 In this tutorial we will show you how you can install the Command Line Tools without Xcode.. Command Line Tools of this article is applicable to MacOS 10 13 High Sierra, 10.. Includes svn, git, make, GCC, clang, perl, size, strip, strings, libtool, cpp, what and many other useful commands found in the default Linux installation.. 3, Size: 224878K, Recommended: YES, \$ sudo brief introductionMac users (mostly programmers) who prefer to access more traditional Unix toolkits through terminals will choose to install the optional command-line tool subset of the Xcode IDE, that isCommand Line Tools King quad user manual free.. You can download the Xcode command-line tools in either of two ways: To install the necessary Xcode tools using Xcode on the Mac: Start Xcode on the Mac.. Label: Command Line Tools for Xcode, Version: 11.. Mac users running earlier versions of OS X can access this article Xcode Command Line ToolsSimply speakingCommand Line ToolsIt is a small stand-alone package that provides MAC end users with many common tools, utilities and compilers.

After executing the command below a pop-up window should open with the option to install.. Starting with MacOS High Sierra, Sierra, OS X El Capitan, Yosemite, Mavericks, you can install it separately without first installing the entire Xcode package or logging into the developer account.. With your terminal opened, type the command below into the prompt and press the return key to execute it.. 3 like this: \$ softwareupdate -list Software Update Tool Finding available software Software Update found the following new or updated software:.. When upgrading to MacOS Catalina, Version 10 15 you can install the command line tools for xcode 11.. Note: this guide only applies to MacS that run OS X 10 9 and higher Installing Command Line Tools without Xcode.. 12 Sierra, OS X 10 11 El Capitan, OS X 10 10 Yosemite, MacOS X 10 9 and later versions.

## command line tools xcode

command line tools xcode, command line tools xcode 12.4, command line tools xcode 12, command line tools xcode install, command line tools xcode mac, command line tools xcode size, command line tools xcode 11.7, command line tools xcode download, command line tools xcode 11, command line tools xcode version

## command line tools xcode 12

## command line tools xcode mac

d70b09c2d4

http://tesnonila.tk/nikkowal/100/1/index.html/

http://forthumbsuve.tk/nikkowal38/100/1/index.html/

http://cambhoumilkge.tk/nikkowal69/100/1/index.html/

2/2